## FAQ – How to correct folder permissions when Mirus install fails

## Problem:

Mirus requires administrative permissions to be installed correctly. In most cases, installing Mirus using an administrator user account should install things correctly and no additional setup is required to run Mirus. Occasionally however, the installer does not have sufficient privileges to create the required directories inside of the C: drive in C:\HarvestMaster\Mirus. If the install fails to create this directory Mirus will not run. This FAQ is an explanation of how to manually correct this problem.

## The Fix:

- 1. Ensure the file path C:\HarvestMaster exists, if it does not create it manually.
- 2. Once you've created the folder, right click and select "Properties"

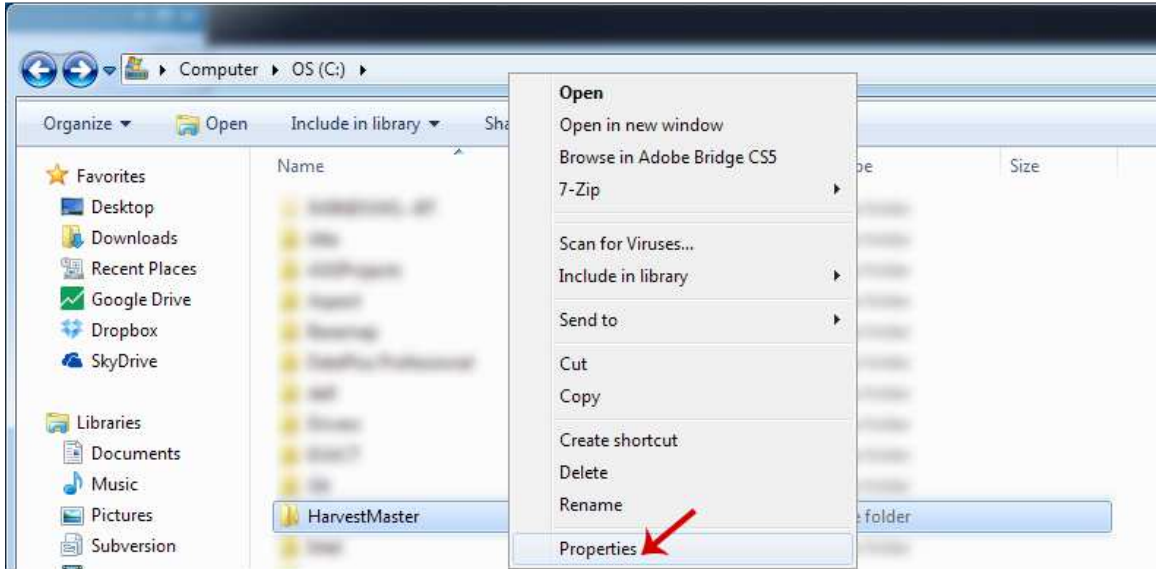

3. Select the Security tab in the properties window

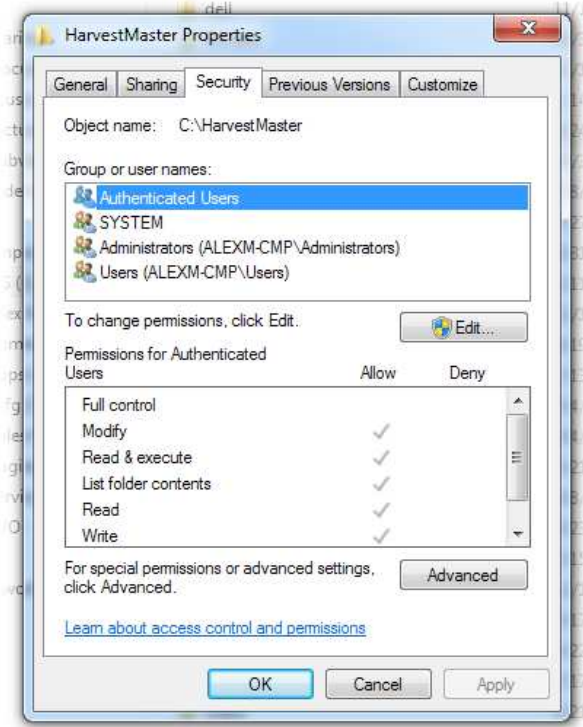

- 4. Click the  $\Box$   $\Box$  button. (on some machines the edit button may not be visible, continue to step 5.)
- 5. Select "Users" from the list of Groups or user names.
	- a. NOTE: If prompted that the permissions are "out of order" make sure to select the option to "Re-order" the permissions.
- 6. Click the checkbox to Allow Full control on the users directory
- 7. Apply the settings and start the Mirus Install again.

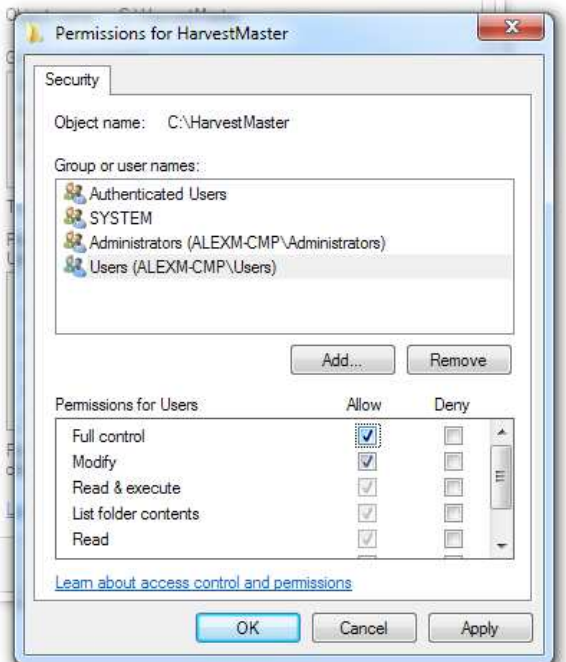